WinCT-Weight (Windows Communication Tools) Ver. 3.01 English edition CD-ROM for windows Copyright (c) 2013 A&D Company limited.

Setup text

===========================================================================

WinCT-Weight (Windows Communication Tools) ---------------------------------------------------------------------------

WinCT-Weight is a program for transmitting data from an A&D balance to a computer.

The weighing data can be retrieved from the balance and displayed in graph form on the monitor screen in real-time. Maximum, minimum, average, standard deviation and coefficient of variation values of data can be calculated and displayed.

Below are instructions for installation and use of WinCT-Weight.

===========================================================================

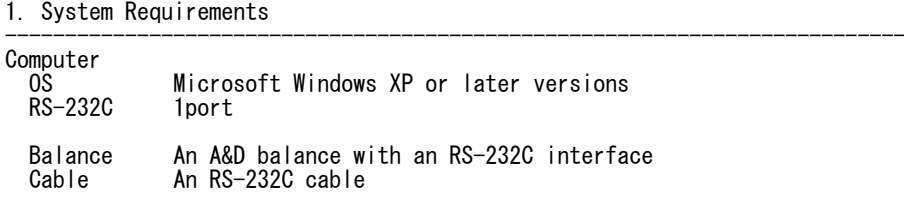

## CAUTION

- Back up your important data in the computer before installing WinCT-Weight.

=========================================================================== 2. Installation Instructions ---------------------------------------------------------------------------

Step 1 Close all open applications in Windows.

Step 2 Execute "\Disk1\Setup.exe".

Step 3 Check the contents displayed on the screen and click "OK".

Step 4 Specify the directory into which the program will be installed (Default C:\Program Files\WinCT-Weight).

Step 5 Press the "Setup" button.

Step 6 Select a group name for the START menu (Default A&D WinCT-Weight).

Step 7 Press the "OK" key to complete the WinCT-Weight installation.

===========================================================================

## 3. Starting WinCT-Weight ---------------------------------------------------------------------------

Run the "RsWeight" menu. Default menu address is [Start] - [Program] - [A&D WinCT-Weight] - [RsWeight].

CAUTION

- WinCT-Weight is a program for balances that use the A&D format. A&D does not guarantee performance or compatibility when other manufacture's balances are used with WinCT-Weight.

=========================================================================== 4.License Agreement and Limited Warranty

- --------------------------------------------------------------------------- - WinCT-Weight is subject to change without notice and does not represent a commitment by A&D to support earlier versions or to make changes to support non standard computers.
- WinCT-Weight is intended for the transmission of the weighing data from an A&D balance to a PC, and command transmission for controlling the balance.
- Under copyright laws, the WinCT-Weight program may not be copied, in whole or part, without the consent of A&D, except as specified in the license agreement.
- WinCT-Weight should only be installed on the hard disk or peripheral storage devices of a computer connected to an A&D balance.
- A&D bears no liability for direct, indirect, special, incidental, or consequential damages resulting from any defect in the WinCT-Weight program or the readme file, even when advised of the possibility of such damage.
- A&D is not responsible or liable for the loss of any programs and/or data stored in the computer on which WinCT-Weight was installed, including the costs of recovering said lost programs or data.

Microsoft and Windows are trademarks or registered trademarks of Microsoft Corporation.

=========================================================================== 5. Uninstall Instructions

--------------------------------------------------------------------------- Use the "Add/Remove Programs" icon in the control panel to remove this program from your computer.

July 10, 2013

===========================================================================

End of Setup Text ===========================================================================